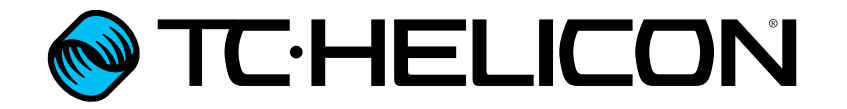

Deutschsprachige Bedienungsanleitung

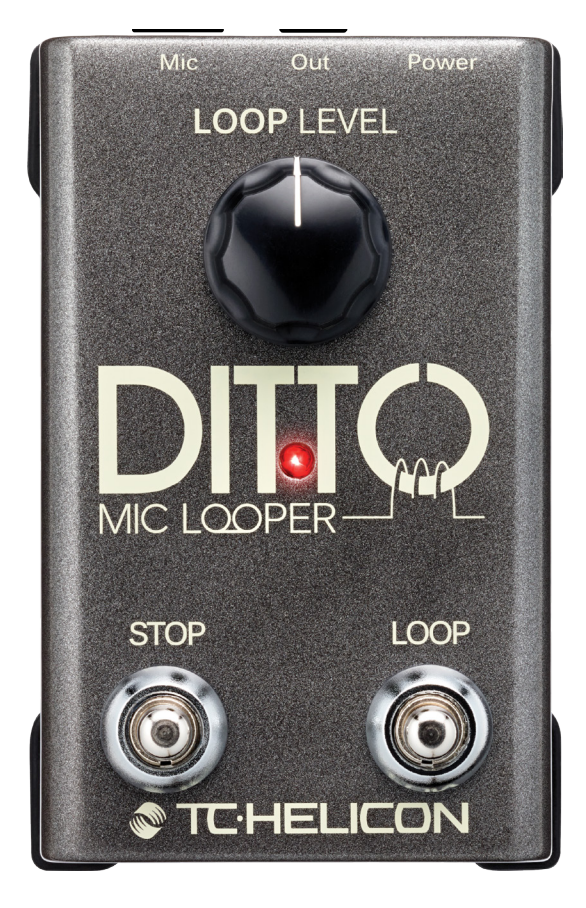

<span id="page-1-0"></span>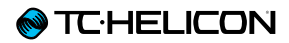

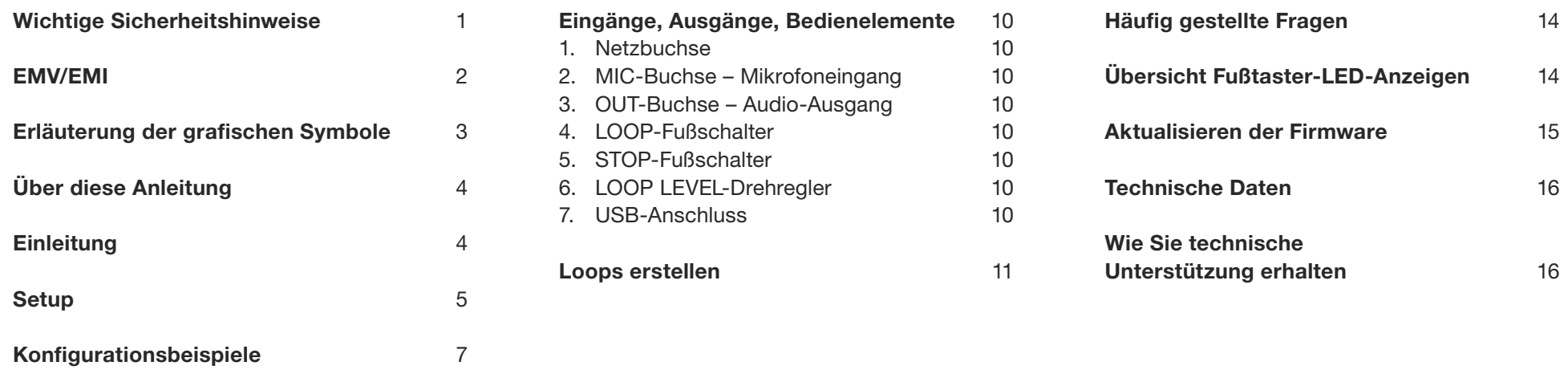

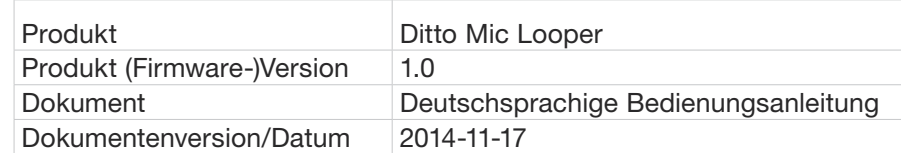

#### <span id="page-2-0"></span>Wichtige Sicherheitshinweise

- 1. Bitte lesen Sie diese Anweisungen.
- 2. Bitte bewahren Sie diese Anweisungen auf.
- 3. Beachten Sie alle Warnhinweise.
- 4. Folgen Sie bitte allen Anweisungen.
- 5. Verwenden Sie dieses Gerät nicht in der Nähe von Wasser.
- 6. Reinigen Sie das Gerät nur mit einem trockenen Tuch.
- 7. Die Belüftungsöffnungen des Gerätes dürfen nicht verdeckt werden. Folgen Sie bitte bei der Montage des Gerätes allen Anweisungen des Herstellers.
- 8. Montieren Sie das Gerät nicht neben Hitzequellen wie Heizkörpern, Wärmespeichern, Öfen oder anderen Geräten (auch Leistungsverstärkern), die Hitze abstrahlen.
- 9. Nehmen Sie keine Veränderungen am Netzstecker dieses Gerätes vor. Ein polarisierter Stecker hat zwei Kontakte, von denen einer breiter ist als der andere. Ein geerdeter Stecker hat zwei Kontakte sowie einen dritten Erdungskontakt. Der breitere Kontakt beziehungsweise der Erdungskontakt dient Ihrer Sicherheit. Wenn der Stecker an dem mit diesem Gerät gelieferten Kabel nicht zur Steckdose am Einsatzort passt, lassen Sie die entsprechende Steckdose durch einen Elektriker ersetzen.
- 10. Sichern Sie das Netzkabel gegen Einquetschen oder Abknicken, insbesondere am Gerät selbst sowie an dessen Netzstecker.
- 11. Verwenden Sie nur vom Hersteller benannte Ergänzungen und Zubehörteile für dieses Gerät.
- 12. Verwenden Sie nur die vom Hersteller als geeignet angegebenen oder zusammen mit dem Gerät verkauften Gestelle, Podeste, Halteklammern oder Unterbauten für dieses Gerät. Wenn Sie einen Rollwagen verwenden, achten Sie darauf, dass das Gerät beim Bewegen gegen Herunterfallen gesichert ist, um das Verletzungsrisiko zu minimieren.
- 13. Trennen Sie das Gerät vom Stromnetz, wenn ein Gewitter aufkommt oder wenn Sie es voraussichtlich für längere Zeit nicht verwenden werden.
- 14. Alle Wartungsarbeiten müssen von hierfür qualifizierten Servicemitarbeitern durchgeführt werden. Eine Wartung ist erforderlich, wenn das Gerät selbst oder dessen Netzkabel beschädigt wurde, Flüssigkeiten oder Gegenstände in das Gerät gelangt sind, das Gerät Regen oder starker Feuchtigkeit ausgesetzt wurde, das Gerät nicht ordnungsgemäß arbeitet oder es heruntergefallen ist.

#### Vorsicht

Änderungen an diesem Gerät, die im Rahmen dieser Anleitung nicht ausdrücklich zugelassen wurden, können das Erlöschen der Betriebserlaubnis für dieses Gerät zur Folge haben.

#### Wartung

► Alle Wartungsarbeiten müssen von einem hierfür qualifizierten Servicetechniker durchgeführt werden.

#### Warnung

- ► Um die Gefahr eines Feuers oder eines elektrischen Schlages zu verringern, darf dieses Gerät nicht dort verwendet werden, wo es Regen oder Feuchtigkeit ausgesetzt ist. Stellen Sie außerdem keine mit Flüssigkeiten gefüllten Gegenstände – wie beispielsweise Vasen – auf diesem Gerät ab.
- ► Montieren Sie das Gerät nicht in einem vollständig geschlossenen Behälter oder Gehäuse.

### <span id="page-3-0"></span>EMV/EMI

Elektromagnetische Verträglichkeit/ Elektromagnetische Interferenz

Dieses Gerät ist geprüft worden und entspricht den Grenzwerten der Federal Communications Commission (FCC) für digitale Geräte der Klasse B nach Abschnitt 15.

Diese Einschränkungen sollen angemessenen Schutz gegen schädliche Interferenzen bieten, wenn das Gerät in einer Wohngegend betrieben wird. Dieses Gerät erzeugt und verwendet Hochfrequenzenergie und kann selbst Hochfrequenzenergie ausstrahlen. Wenn es nicht entsprechend der Anleitung installiert und verwendet wird, erzeugt es möglicherweise beeinträchtigende Störungen bei Rundfunkempfängern. Es kann jedoch nicht garantiert werden, dass es bei einer bestimmten Aufstellung nicht zu Interferenzen kommt.

Wenn dieses Gerät Störungen bei Radio- und Fernsehempfangsgeräten auslöst – was durch Aus- und Anschalten des Gerätes überprüft werden kann – sollten Sie die folgenden Maßnahmen ergreifen:

- ► Richten Sie die verwendete Empfangsantenne neu aus oder stellen Sie die Antenne an einer anderen Stelle auf.
- ► Vergrößern Sie den Abstand zwischen dem Gerät und dem Empfänger.
- ► Schließen Sie das Gerät an eine Steckdose an, die zu einem anderen Stromkreis als der Empfänger gehört.
- ► Bitten Sie Ihren Händler oder einen erfahrenen Radio-/Fernsehtechniker um Hilfe.

#### Für Kunden in Kanada

Dieses digitale Gerät der Klasse B entspricht den kanadischen Bestimmungen für Interferenz verursachende Geräte ICES-003.

Cet appareil numérique de la classe B est conforme à la norme NMB-003 du Canada.

# <span id="page-4-0"></span>Erläuterung der grafischen Symbole

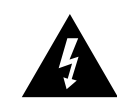

Das Blitzsymbol in einem Dreieck weist den Anwender auf eine nicht isolierte Spannungsquelle im Gehäuse des Gerätes hin, die stark genug sein kann, um bei Anwendern einen Stromschlag auszulösen.

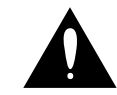

Ein Ausrufezeichen in einem Dreieck weist den Anwender auf wichtige Anweisungen zum Betrieb und Instandhaltung des Produkts in den begleitenden Unterlagen hin.

# <span id="page-5-0"></span>Über diese Anleitung

In dieser Anleitung erfahren Sie, wie Sie nur mit Ihrer Stimme und Ihrem neuen Ditto Mic Looper fantastische Loops erzeugen.

Diese Anleitung steht ausschließlich als PDF zum Download auf der Website von TC-Helicon bereit.

Sie können diese Anleitung natürlich ausdrucken – aber wir empfehlen Ihnen, die PDF-Version zu verwenden, da sie über nützliche interne und externe Hyperlinks verfügt. Sie können zum Beispiel auf das Logo von TC-Helicon in der linken oberen Ecke jeder Seite klicken, um zum Inhaltsverzeichnis zu gelangen.

Bitte lesen Sie diese Anleitung vollständig, da Ihnen sonst möglicherweise interessante Funktionen entgehen.

Um die aktuelle Version dieser Anleitung herunterzuladen, besuchen Sie die Webseite

[tc-helicon.com/products/](http://www.tc-helicon.com/products/ditto-mic-looper/support/) [ditto-mic-looper/support/](http://www.tc-helicon.com/products/ditto-mic-looper/support/)

Und nun wünschen wir Ihnen viel Spaß mit Ihrem neuen TC-Helicon Produkt!

# **Einleitung**

Danke, dass Sie sich für den Ditto Mic Looper entschieden haben.

Wir sind stolz darauf, ein derart leicht zu bedienendes und dennoch ungeheuer vielseitiges Looping-Pedal für Sängerinnen und Sänger entwickelt zu haben.

Was können Sie nun damit anstellen? Einfach gesagt: Was Ihr Mikro aufnimmt, wird zur Loop. Also, los geht's: Aufnehmen und loopen … Aufnehmen und loopen … Aufnehmen und loopen …

#### **Danke!**

Ihr TC-Helicon-Team

#### Features

- ► Automatische Mikrofonverstärkung
- ► 5 Minuten Loopzeit
- ► Unbegrenzte Overdubs
- ► Undo und Redo für Overdubs
- ► Unkomprimiertes 24-Bit-Audiosignal
- ► Loops bleiben auch nach dem Ausschalten erhalten

## <span id="page-6-0"></span>Setup

#### Auf die Plätze …

in der Ditto Mic Looper Verpackung sollten sich die folgenden Gegenstände befinden:

- ► 1 Ditto Mic Looper Pedal
- ► 1 12 V / 400 mA Netzteil
- ► 1 Kurzanleitung (1 Blatt)

Überprüfen Sie, ob eine der Produktkomponenten Transportschäden aufweist. Setzen Sie sich im unwahrscheinlichen Fall eines Schadens mit dem Transportdienstleister und dem Lieferanten in Verbindung.

Falls ein Schaden aufgetreten ist, heben Sie bitte alle Bestandteile der Verpackung auf, da diese gegebenenfalls als Beleg für unsachgemäße Handhabung dienen.

#### Fertig …

- ► Schließen Sie das Netzteil an den Ditto Mic Looper an.
- ► Stecken Sie das Netzteil in eine Steckdose.
- ► Schließen Sie Ihr Mikrofon mit einem XLR-Kabel an die MIC-Buchse an der Rückseite des Pedals an.
- ► Verbinden Sie die OUT-Buchse auf der Rückseite des Pedals über ein XLR-Kabel mit dem Verstärkersystem (PA).
- ► Weitere, komplexere Anwendungsbeispiele finden Sie unter ["Konfigurationsbeispiele".](#page-8-1)

#### Los geht's mit der Looperei!

Sind Sie in Eile? Dann dürften Sie in dieser Übersicht alle gesuchten Informationen finden.

#### Betrieb

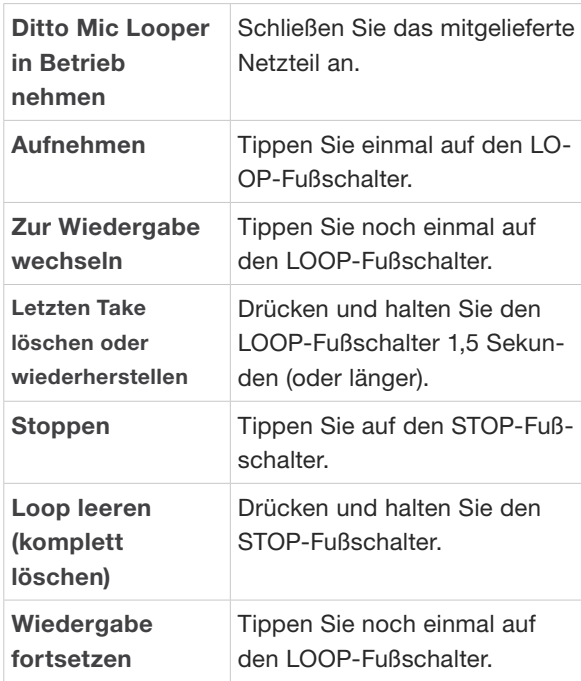

#### Mic Control

Mit der [Mic Control-](http://www.tc-helicon.com/mic-control/)Technologie von TC-Helicon können Sie den Ditto Mic Looper steuern! Schließen Sie dazu einfach ein Mikrofon des Typs [TC-Helicon MP-75](http://www.tc-helicon.com/products/mp-75/) oder [Sennheiser e 835fx](http://en-de.sennheiser.com/microphone-for-voice-handheld-e-835-fx) an den Ditto Mic Looper an.

- ► Um Mic Control zu aktivieren, drücken und halten Sie den LOOP-Fußschalter, während Sie das Gerät einschalten. Die Leuchtdiode sollte ein paar Mal blinken, um anzuzeigen, dass die Funktion aktiviert wurde.
- ► Um Mic Control wieder auszuschalten, wiederholen Sie den Vorgang.

Wenn Sie ein Kondensatormikrofon verwenden und das Gerät unerwartet Funktionen ausführt, schalten Sie Mic Control in der eben beschriebenen Weise aus. Die sollten Mic Control nur aktivieren, wenn Sie auch ein Mikrofon verwenden, das Mic Control unterstützt.

#### Mic Control Funktionen

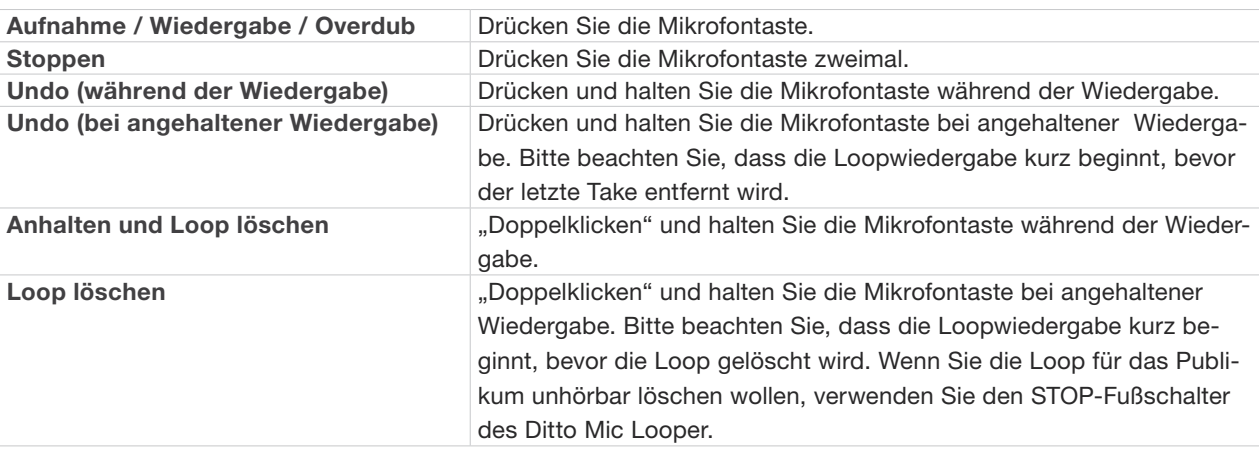

## <span id="page-8-1"></span><span id="page-8-0"></span>Konfigurationsbeispiele

Konfigurationsbeispiel 1:<br>Einfaches Looping – keine Effekte

Dies ist die einfachste denkbare Konfiguration: Ihr Instrument, der Ditto Mic Looper und Ihre PA.

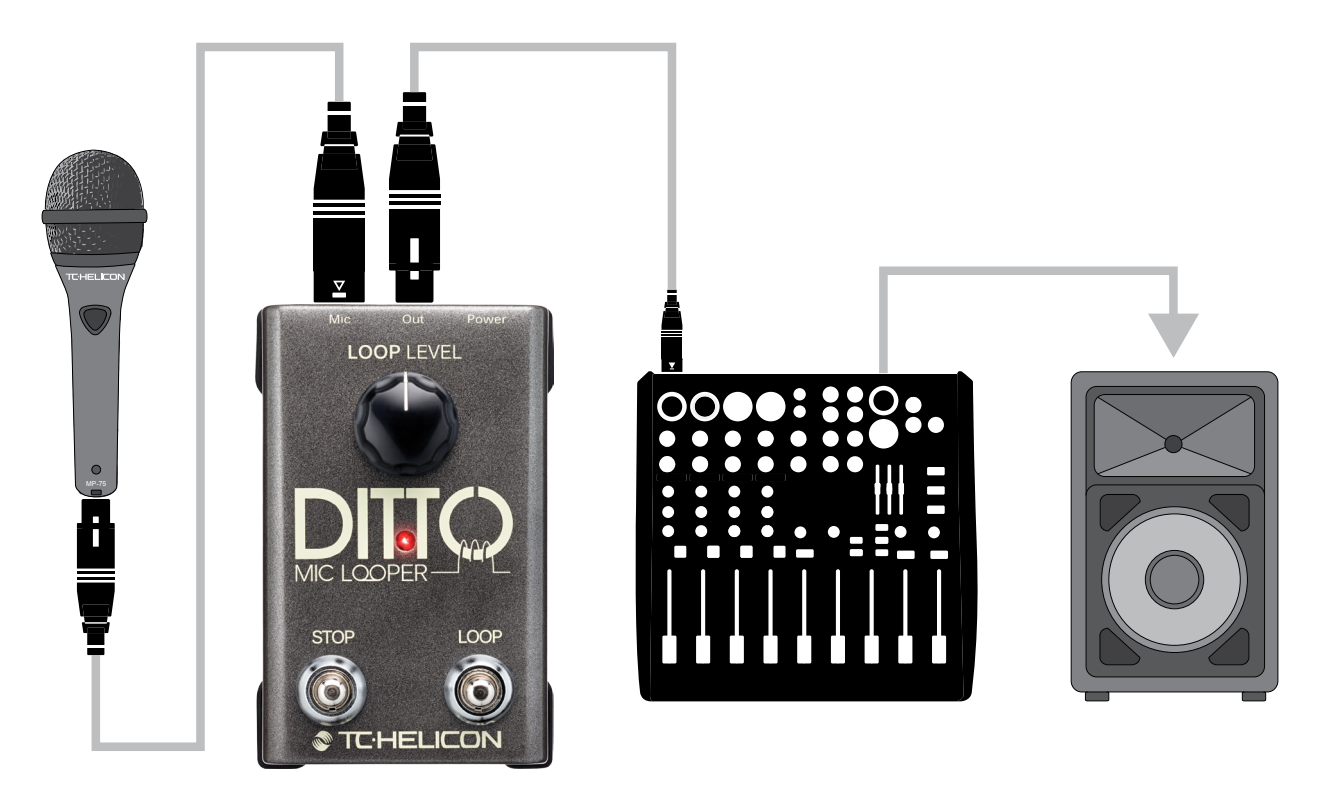

*Einfaches Looping – keine Effekte*

#### Konfigurationsbeispiel 2: Vocal-Effekte vor dem Ditto Mic Looper

Platzieren Sie die Effektpedale für Ihre Vocals im Signalweg *vor* dem Ditto Mic Looper. So können Sie innerhalb einer Session ganz nach Wunsch Takes mit und ohne Effekte aufnehmen. Dazu schalten Sie die Effekte einfach nach Bedarf ein oder aus.

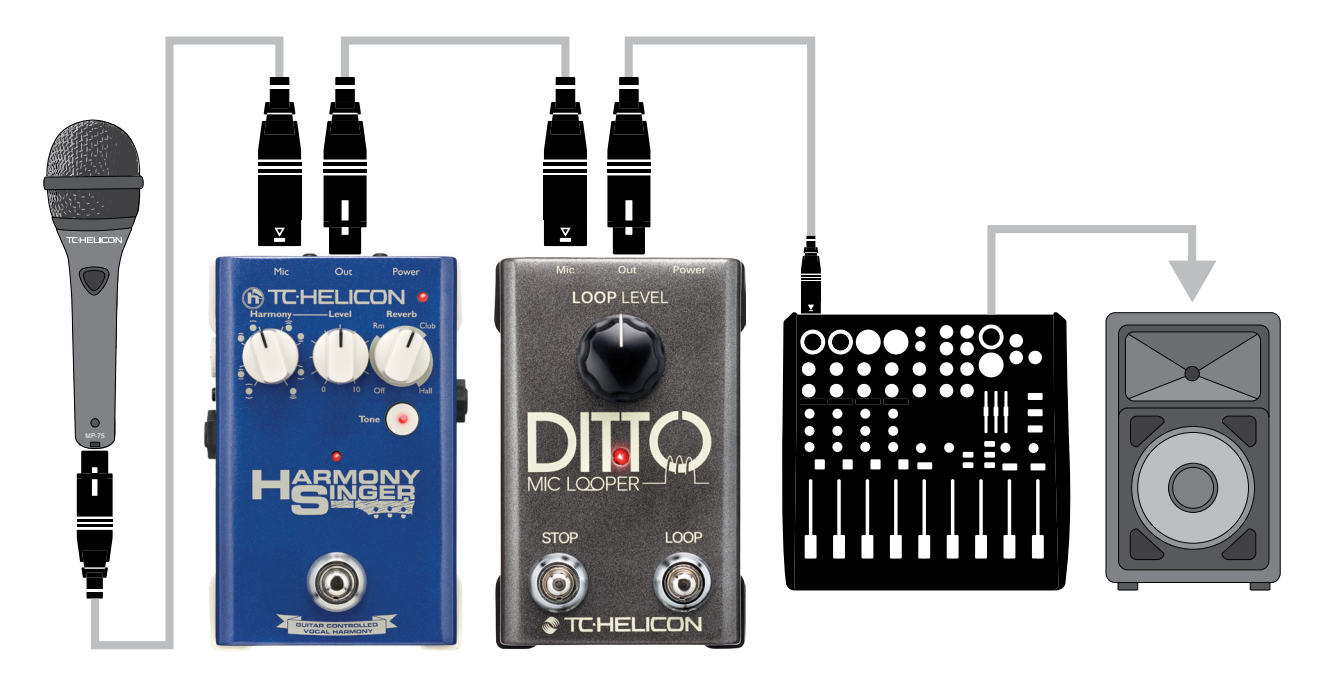

*Vocal-Effekte vor dem Ditto Mic Looper*

#### Konfigurationsbeispiel 3: Vocal-Effekte nach dem Ditto Mic Looper

Platzieren Sie die Effektpedale für Ihre Vocals im Signalweg *nach* dem Ditto Mic Looper. So können Sie Ihre LOOPS "trocken" aufnehmen und

die gewünschten Effekte anschließend dynamisch in Echtzeit hinzufügen.

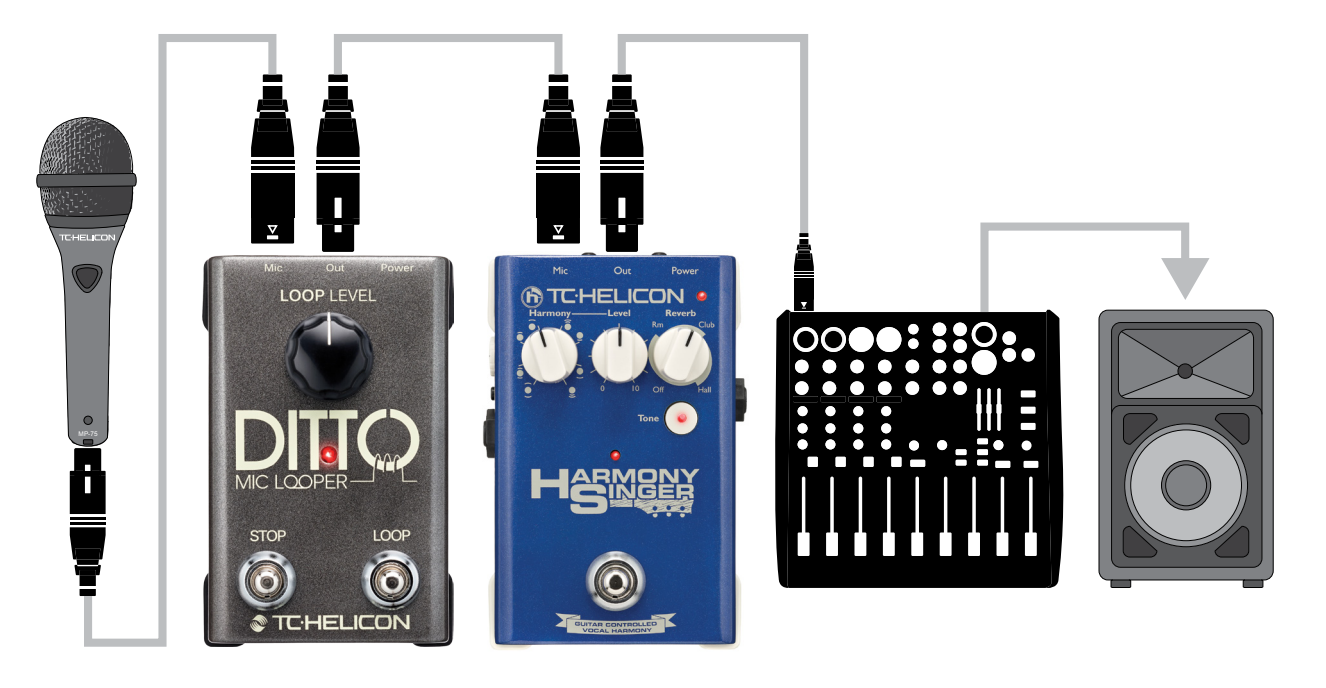

*Vocal Effekte nach dem Ditto Mic Looper*

# <span id="page-11-0"></span>Eingänge, Ausgänge, Bedienelemente

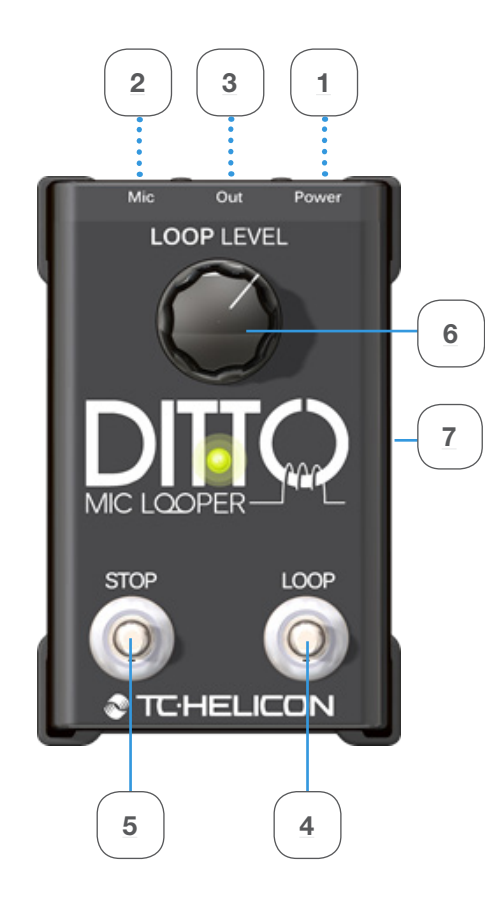

#### <span id="page-11-1"></span>1. Netzbuchse

Schließen Sie hier das mitgelieferte Netzteil an den Ditto Mic Looper an.

#### <span id="page-11-3"></span>2. MIC-Buchse – Mikrofoneingang

Dieses Pedal hat eine normalen XLR-Mikrofoneingang. Wenn Sie keine separaten Gesangseffekte verwenden, schließen Sie hier Ihr Mikrofon an. Weitere Anwendungsbeispiele finden Sie un-ter ["Konfigurationsbeispiele".](#page-8-1)

#### <span id="page-11-2"></span>3. OUT-Buchse – Audio-Ausgang

Dieses Pedal hat einen normalen XLR-Audioausgang. Verbinden Sie die OUT-Buchse über ein XLR-Kabel mit Ihrer PA. Sie können gegebenenfalls mit dem Trim-Regler des entsprechenden Mischpultkanals den Signalpegel anpassen. In der Regel wird das aber nicht erforderlich sein. Weitere Anwendungsbeispiele finden Sie unter ["Konfigurationsbeispiele"](#page-8-1).

#### <span id="page-11-6"></span>4. LOOP-Fußschalter

Verwenden Sie diesen Fußschalter, um alle Loop-Funktionen des Pedals (Aufnahme, Wiedergabe, Undo/Redo) zu steuern. Weitere Informati-onen finden Sie unter ["Loops erstellen".](#page-12-1)

#### <span id="page-11-5"></span>5. STOP-Fußschalter

Mit diesen Fußschalter können Sie die Loop-Wiedergabe beenden oder die Loop löschen.

#### <span id="page-11-7"></span>6. LOOP LEVEL-Drehregler

Verwenden Sie den Loop-Pegelregler, um den Pegel Ihrer Loops einzustellen.

Mit diesem Regler *senken* Sie den Signalpegel ab. Wenn Sie den Regler ganz nach rechts drehen, wird die Loop mit demselben Pegel wiedergegeben, mit dem sie aufgenommen wurde.

#### <span id="page-11-4"></span>7. USB-Anschluss

Verbinden Sie den USB-Port des Ditto Mic Looper mit einem Computer, um die Firmware des Gerätes zu aktualisieren. Wenn Firmware-Updates veröffentlicht werden, finden Sie diese unter

[tc-helicon.com/products/](http://www.tc-helicon.com/products/ditto-mic-looper/support/) [ditto-mic-looper/support/](http://www.tc-helicon.com/products/ditto-mic-looper/support/)

Weitere Informationen finden Sie unter ["Aktuali](#page-16-1)[sieren der Firmware"](#page-16-1).

#### <span id="page-12-1"></span><span id="page-12-0"></span>Loops erstellen

#### Wie Sie Ihre erste Loop aufnehmen

Wichtig: Auf den folgenden Seiten beschreiben wir die Funktionsweise des Ditto Mic Looper in der Standard-Betriebsart: Aufnahme Loop > Wiedergabe > Aufnahme weiterer Durchgänge (Overdubs). Es gibt auch eine alternative Betriebsart. Weitere Informationen finden Sie unter ["Betriebsart einstellen"](#page-14-0).

Um die Aufnahme zu starten, drücken Sie den LOOP-Fußschalter einmal. Die LED leuchtet rot auf und zeigt damit an, dass sich der Ditto Mic Looper jetzt im Aufnahmemodus befindet.

Am Ende der Loop (beispielsweise nach acht Takten) drücken Sie den LOOP-Fußschalter erneut.

Die LED wird dann grün, und der Ditto Mic Looper gibt die eben aufgenommenen acht Takte als Loop wieder. Die LED blinkt jedes Mal, wenn der Ditto Mic Looper die Wiedergabe am Anfang der Loop fortsetzt.

Ihre Loop kann bis zu fünf Minuten lang sein.

#### Wiedergabelautstärke der Loop einstellen

Den Wiedergabepegel der gerade aufgenommenen Loop stellen Sie mit dem Regler LOOP LEVEL ein.

Der Regler LOOP LEVEL steuert nur den Wiedergabepegel der *Loop* – er hat keinen Einfluss auf den Signalpegel Ihres Mikrofons.

#### **Overdubbing**

Wenn Ihnen die gerade aufgenommene Loop gefällt, können Sie weitere Aufnahmedurchgänge (Overdubs) machen.

Um einen weiteren Aufnahmedurchgang zu starten, drücken Sie (während die Loop wiedergegeben wird) den LOOP-Fußschalter erneut. Die LED des LOOP-Fußschalters leuchtet rot, um anzuzeigen, dass Sie sich wieder im Aufnahmemodus befinden.

Wenn Sie fertig sind, drücken Sie den LO-OP-Fußschalter noch einmal, um den Aufnahmemodus zu beenden.

Der Ditto Mic Looper wiederholt jetzt die Loop, die aus der ursprünglichen und der zusätzlichen Aufnahme (Overdub) besteht.

Bitte beachten Sie, dass die Länge der Loop sich beim Overdubbing nicht ändert. Beim Fortsetzen der Aufnahme werden einfach weitere "Spuren" (Overdubs) erzeugt. Sie können so viele Overdubs aufnehmen, wie Sie möchten – es gibt kein Limit.

#### Undo (Entfernen des letzten Aufnahmedurchgangs)

Um den letzten Aufnahmedurchgang rückgängig zu machen (ihn also zu löschen), drücken und halten Sie den LOOP-Fußschalter mindestens eineinhalb Sekunden oder länger. Sie können den letzten Take sowohl während der Wiedergabe als auch bei gestoppter Wiedergabe rückgängig machen.

Die LED blinkt zweimal in rascher Folge, und der letzte Aufnahmedurchgang wird entfernt. Vorherige Aufnahmedurchgänge (Takes) bleiben erhalten.

#### Redo (Wiederherstellen eines zuvor gelöschten Aufnahmedurchgangs)

Wenn Sie gerade den letzten Aufnahmedurchgang entfernt und es sich anders überlegt haben, können Sie diesen Aufnahmedurchgang wiederherstellen. Dazu drücken und halten Sie den LOOP-Fußschalter während der Wiedergabe mindestens eineinhalb Sekunden.

Die LED blinkt zweimal in rascher Folge, und der letzte Aufnahmedurchgang wird wiederhergestellt.

#### Undo-/Redo-Funktion kreativ verwenden

Die Undo-/Redo-Funktion eignet sich nicht nur zum raschen Korrigieren von Fehlern. Sie können damit auf der Bühne kreativ arbeiten, indem Sie Aufnahmedurchgänge erzeugen, ausblenden und dann wiederherstellen. Hier ist ein einfaches Beispiel:

- ► Singen Sie eine Basslinie (Loop-Durchgang 1).
- ► Verwenden Sie ein Harmony-Pedal (zum Beispiel den [Harmony Singer](http://www.tc-helicon.com/products/harmony-singer/) von TC-Helicon), um Harmoniestimmen zu erzeugen und nehmen Sie diese Harmonien auf (Loop-Durchgang 2).
- ► Nehmen Sie eine Melodie auf (Loop-Durchgang 3).
- ► Drücken und halten Sie den Fußtaster, um den letzten Take wieder zu entfernen – d.h., die Melodie zu löschen. Improvisieren Sie oder nehmen Sie etwas anderes auf.
- ► Drücken und halten Sie den LOOP-Fußschalter noch einmal, um die vorher entfernte Melodie wiederherzustellen.

#### Wiedergabe/Aufnahme der Loop beenden

Um die Aufnahme zu beenden, drücken Sie den LOOP-Fußschalter einmal.

Um die Loop-Wiedergabe zu beenden, drücken Sie den STOP-Fußschalter.

Die LED blinkt grün, um anzuzeigen, dass sich eine Loop im Speicher befindet und jederzeit wiedergegeben werden kann.

#### Wiedergabe/Aufnahme der Loop beenden und Loop löschen

Um die Wiedergabe/Aufnahme der Loop zu beenden und alles, was Sie aufgenommen haben, zu löschen, drücken und halten Sie den STOP-Fußschalter.

Bitte beachten Sie, dass es drei Sekunden dauert, bis die Loop tatsächlich gelöscht ist.

Die LED erlischt, um anzuzeigen, dass die Loop gelöscht wurde. Sie können dann mit der Aufnahme einer neuen Loop beginnen.

Im Gegensatz zum Entfernen des letzten Aufnahmedurchgangs (der gegebenenfalls wiederhergestellt werden kann), kann das vollständige Löschen der Loop in der hier beschriebenen Weise nicht rückgängig gemacht werden.

#### <span id="page-14-0"></span>Betriebsart einstellen

 $($ "Loop-Aufnahme > Wiedergabe > Aufnahme" oder "Loop-Aufnahme > Overdubs-Aufnahme > Wiedergabe")

Mit Loops arbeiten bedeutet, in Echtzeit – oft sogar auf der Bühne – Musik zu erschaffen. Und natürlich sollte das Spaß machen und möglichst intuitiv sein. Aber was für den einen "intuitiv" ist, ist für den anderen umständlich. Daher ermöglichen wir es Ihnen, Ihre bevorzugte Arbeitsweise selber festzulegen.

Einige Musiker bevorzugen die folgende Arbeitsweise:

- 1. Drücken Sie einen Fußschalter, um die Aufnahme zu starten.
- 2. Drücken Sie den Fußschalter erneut, um von der Aufnahme zur Wiedergabe zu wechseln.
- 3. Drücken Sie den Fußschalter ein drittes Mal, um die erste Aufnahme durch weitere Takes (Overdubs) zu ergänzen.

Dies ist die Standard-Betriebsart des Ditto Mic Looper.

<span id="page-15-0"></span>Andere Musiker bevorzugen diese Methode:

- 1. Drücken Sie einen Fußschalter, um die Aufnahme zu starten.
- 2. Drücken Sie den Fußschalter ein zweites Mal, um den ersten Aufnahmedurchgang abzuschließen und sofort mit der Aufnahme weiterer Takes (Overdubs) fortzufahren.
- 3. Drücken Sie den Fußschalter ein drittes Mal, um von Aufnahme auf Wiedergabe zu wechseln.

Beim Ditto Mic Looper können Sie selber Ihre bevorzugte Methode wählen.

So können Sie die alternative Betriebsart ("Loop-Aufnahme > Overdubs-Aufnahme > Wiedergabe") aktivieren:

► Halten Sie beide Fußschalter gedrückt, während Sie den Ditto Mic Looper anschalten (d.h., sein Netzteil einstecken). Um wieder in den anderen Modus zurückzukehren, wiederholen Sie diesen Vorgang.

## Häufig gestellte Fragen

#### "Wo soll ich den Ditto Mic Looper im Signalweg platzieren?"

Um die bestmöglichen Ergebnisse zu erreichen, sollten Sie den Ditto Mic Looper am *Ende* des Signalweges platzieren. Das ermöglicht es Ihnen, in Ihren Loops nach Belieben Durchgänge mit oder Effekte zu integrieren, indem Sie die Effekte nach Bedarf ein oder ausschalten. Weitere Informationen finden Sie unter ["Konfigurations](#page-8-1)[beispiele".](#page-8-1)

#### ..Wie lang kann eine Loop im Ditto Mic Looper werden?"

Der Ditto Mic Looper stellt fünf Minuten Loopzeit zur Verfügung.

#### ..Wie viele Overdubs kann ich maximal aufnehmen?"

Ehrlich gesagt vermuten wir, dass Ihnen die Puste ausgeht, bevor das beim Ditto Mic Looper der Fall ist … Der Ditto Mic Looper ermöglicht unbegrenztes Overdubbing. Also: Auf zum Wiederholungsspiel!

#### "Ich habe einen Fehler gemacht – wie kann ich einen Aufnahmedurchgang rückgängig machen?"

Drücken und halten Sie den LOOP-Fußschalter des Ditto Mic Looper, während die vorher aufgenommene Loop wiedergegeben wird. Der letzte Aufnahmedurchgang (alles, was Sie seit dem letzten Aktivieren der Aufnahme aufgenommen haben), wird gelöscht.

# Übersicht Fußtaster-

## LED-Anzeigen

In diesem Abschnitt können Sie auf einen Blick sehen, was die Zustände der Leuchtdiode der beiden Taster bedeuten.

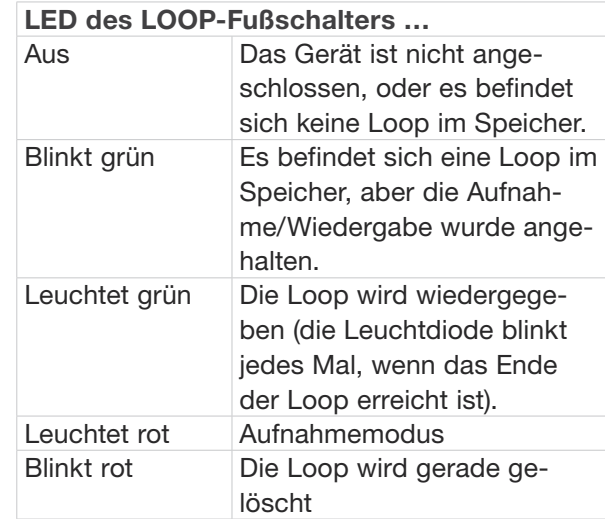

# <span id="page-16-1"></span><span id="page-16-0"></span>Aktualisieren der

## Firmware

Möglicherweise stellt TC-Helicon Updates für die integrierte Software Ihres Pedals (die sogenannte Firmware) zur Verfügung. Zum Aktualisieren der Firmware Ihres TC-Helicon-Pedals benötigen Sie…

- ► einen Computer mit Microsoft Windows oder OS X, der mit einer Standard-USB-Schnittstelle ausgestattet ist
- ► das Netzteil, das zum Lieferumfang dieses Pedals gehört.

#### Vorbereiten des Firmware-Updates

1. Laden Sie die neueste Firmware von

[tc-helicon.com/products/](http://www.tc-helicon.com/products/ditto-mic-looper/support/) [ditto-mic-looper/support/](http://www.tc-helicon.com/products/ditto-mic-looper/support/)

Sie finden dort Updater …

- für Microsoft Windows (dies sind ZIP-Archive, in denen sich die Firmware-Installationsprogramme befinden) und
- für OS X (dies sind Disk-Image-Dateien, welche die Firmware-Installationsprogramme enthalten).
- 2. Ziehen Sie alle Kabel (insbesondere das Netzkabel) von Ihrem Ditto Mic Looper ab.
- 3. Verbinden Sie das Pedal über ein USB-Kabel mit Ihrem Computer.
- 4. Halten Sie den LOOP-Fußschalter gedrückt.
- 5. Schließen Sie das Netzteil an das Gerät an. Die LED leuchtet grün.
- 6. Lassen Sie den Fußschalter los. Der Ditto Mic Looper kann nun von Ihrem Computer als aktualisierbares Gerät erkannt werden.

#### Installieren des Firmware-Updates

- 7. Beenden Sie auf Ihrem Computer alle Anwendungen, die MIDI-Funktionen haben (zum Beispiel Ihre Sequencer-/DAW-Software) und starten Sie den Firmware-Updater, den Sie in Schritt 1 heruntergeladen haben.
- 8. Wählen Sie in der Firmware-Updater-Anwendung im Bereich "STEP 1" der Benutzeroberfläche den Eintrag "Ditto Boot" aus der Dropdown-Liste.

Wenn Sie noch Windows XP verwenden, wählen Sie den Eintrag "USB-Audiogerät" aus der Liste.

9. Sobald die Schaltfläche "Update" im Bereich "STEP 2" der Anwendung grün wird, klicken Sie auf diese Schaltfläche.

Die aktualisierte Firmware wird jetzt in den Ditto Mic Looper übertragen. Warten Sie, bis der Fortschrittsbalken "100%" erreicht. Wenn der Update-Vorgang abgeschlossen ist, wird Ihr TC-Pedal automatisch neu gestartet.

## <span id="page-17-0"></span>Technische Daten

- ► Maximale Loop-Länge: 5 Minuten
- ► Maximale Anzahl von Overdubs: Unbegrenzt
- ► Abmessungen (Breite x Tiefe x Höhe): 135 mm x 113 mm x 54 mm / 5,31" x 4,44" x 2,13
- ► Gewicht: 512 g / 1,13 Pfund.
- ► Eingangsanschluss: XLR
- ► Ausgangsanschluss: XLR
- ► Netzbuchse: 12 V DC, Innenleiter minus
- ► USB-Anschlusstyp: Mini-B USB
- ► Bedienelemente:
- ► Loop-Level-Regler
- ► LOOP-Fußschalter
- ► STOP-Fußschalter

Aufgrund ständiger Weiterentwicklung können sich diese Daten ohne weitere Ankündigung ändern.

# Wie Sie technische Unterstützung erhalten

Wenn Sie Fragen haben, die im Rahmen dieser Anleitung und auf der FAQ-Seite zu diesem Produkt nicht beantwortet werden, kontaktieren Sie bitte den TC-Helicon Support:

[http://tc-helicon.com/support/](http://www.tc-helicon.com/support/)

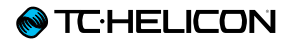

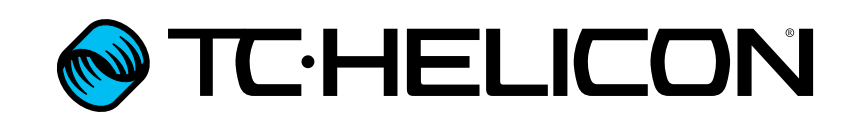